# 連動會成績登錄表 Excel使用方式

2013/10/28 圖資處系統開發組

# 如何取得成績登錄表Excel

• 每年運動會報名截止後,經體育室確認報名名單無誤後, 由圖資處系統開發組匯出「成績計算EXCEL」

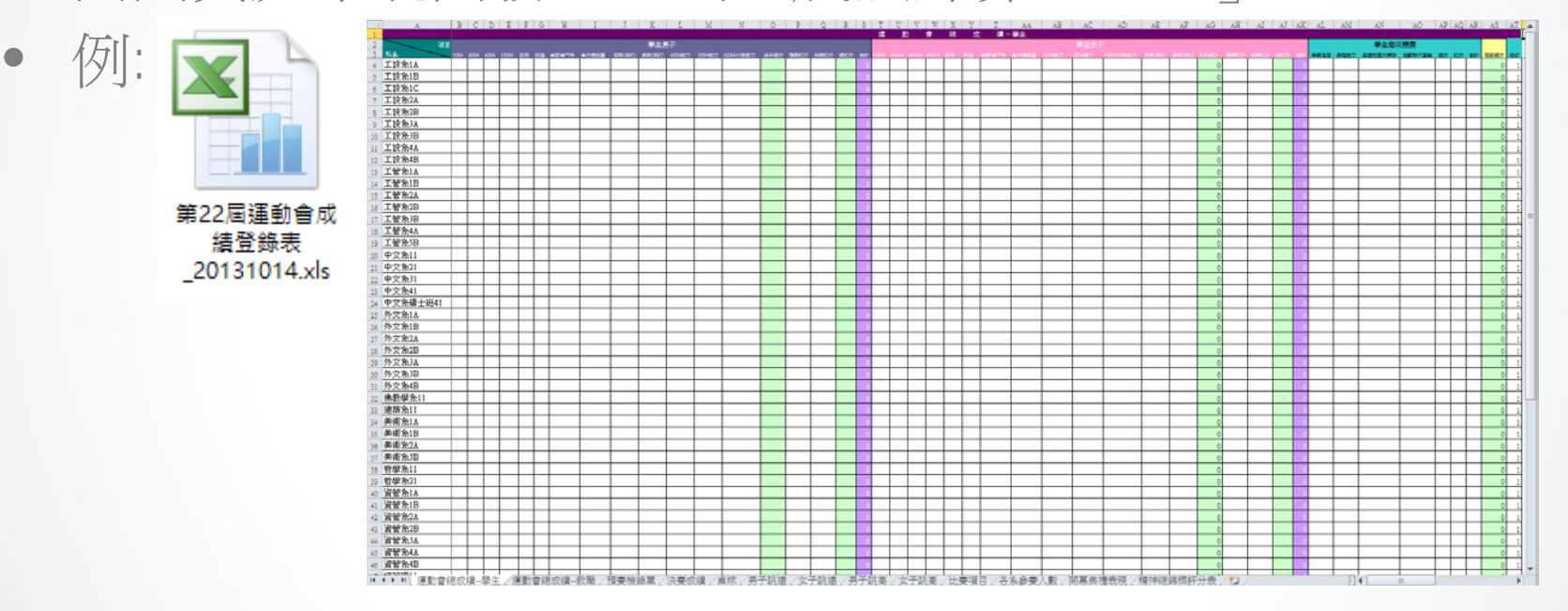

# 如何使用成績登錄表Excel

# Excel頁面清單

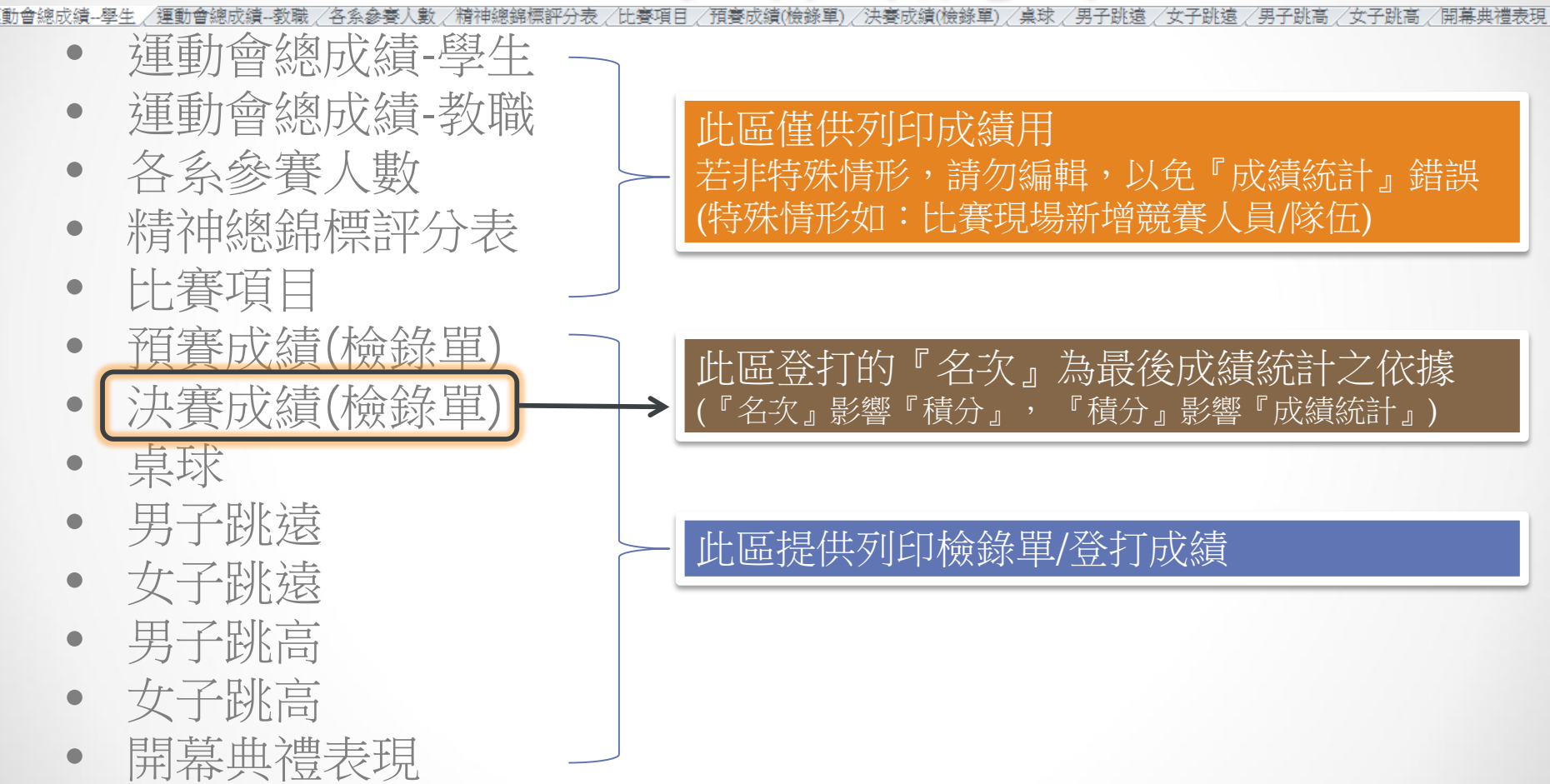

# 預賽成績(檢錄單)

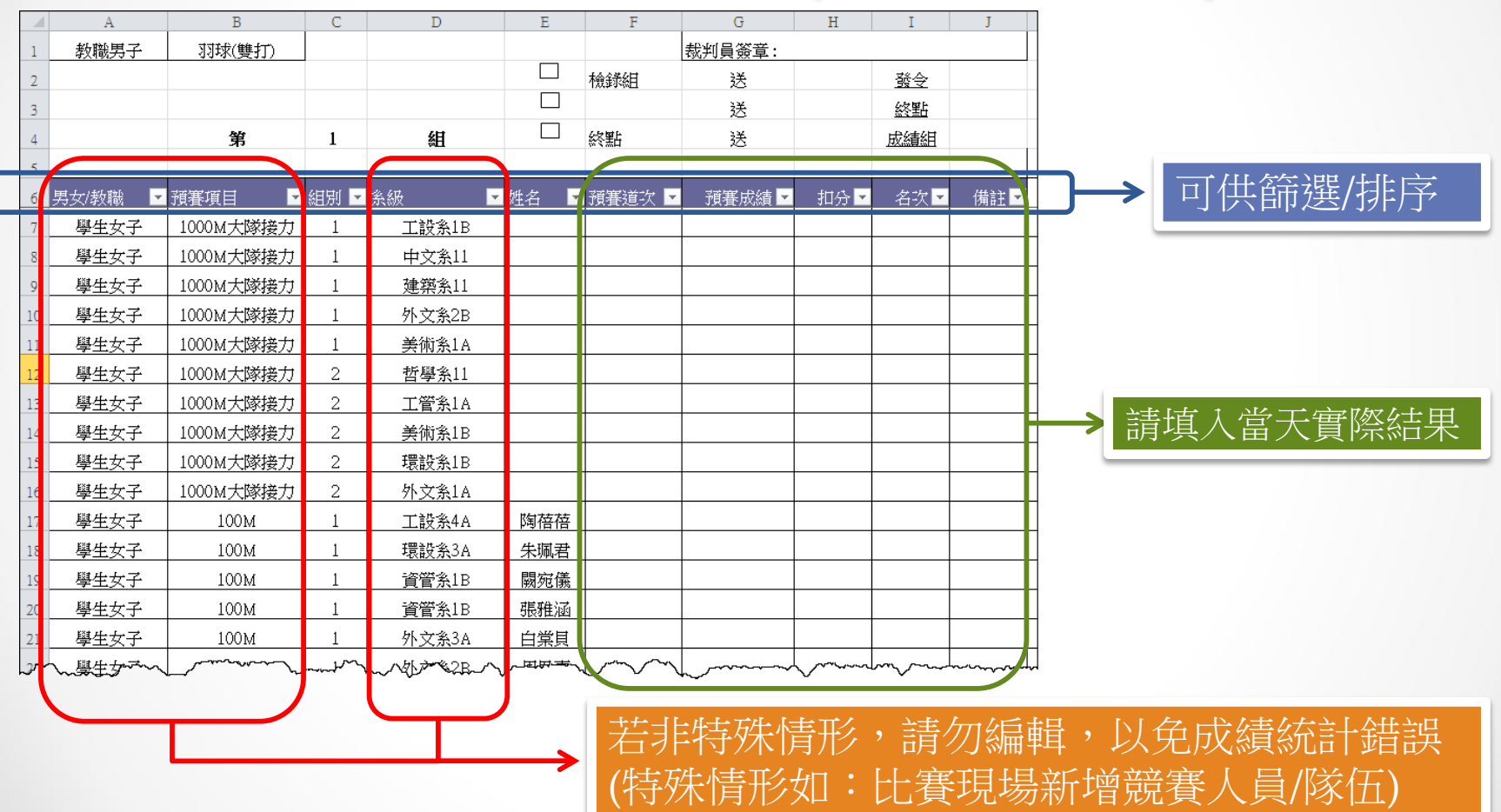

# 決賽成績(檢錄單)

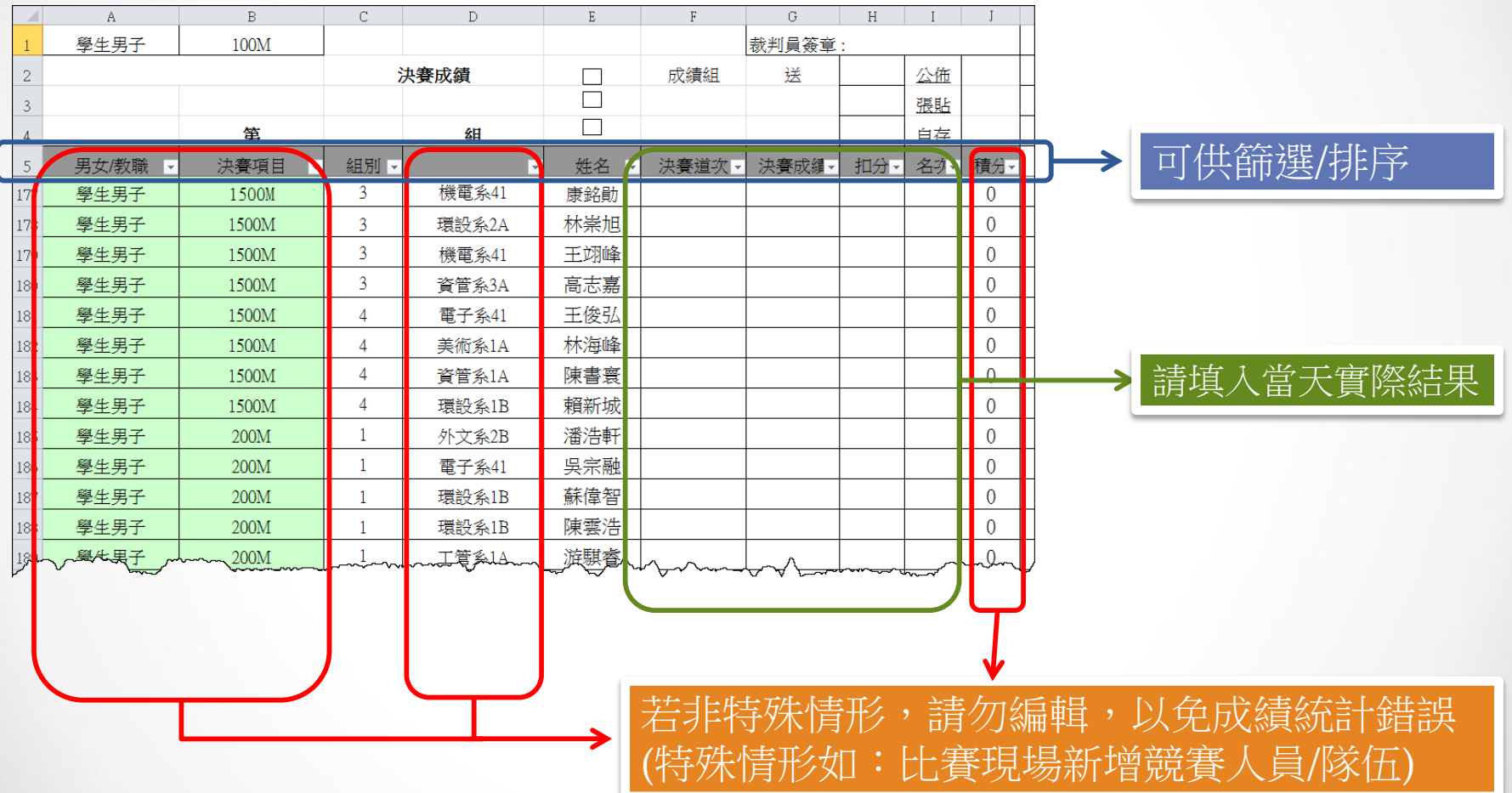

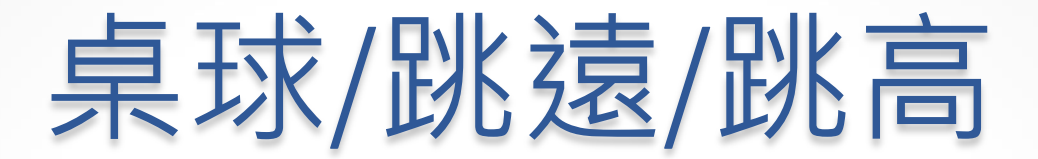

### • 此區主要提供列印檢錄單,並不影響最後之『成績統計』

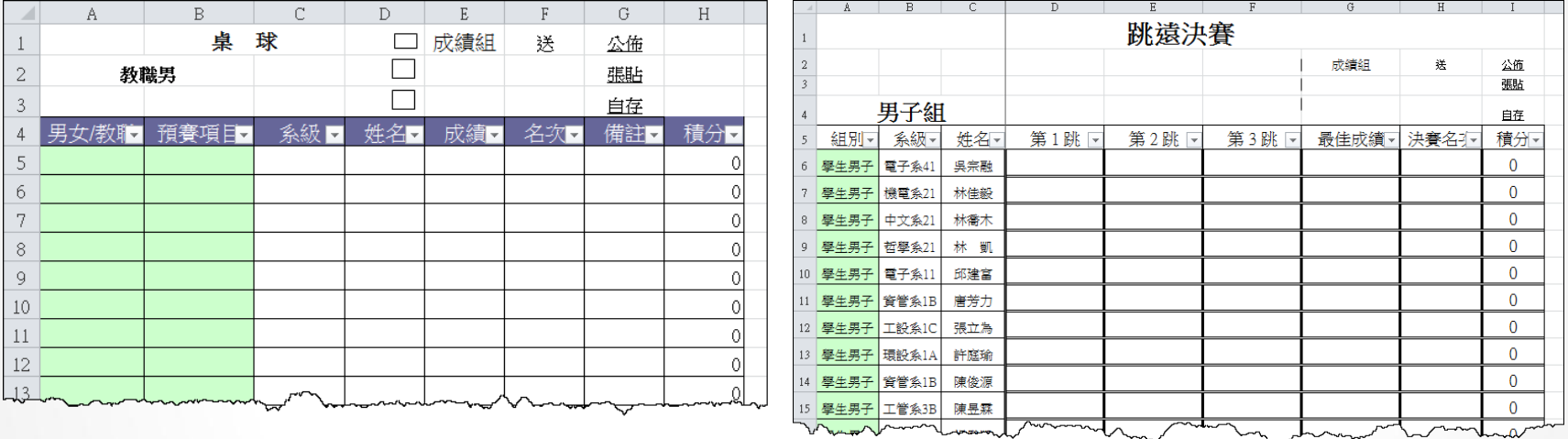

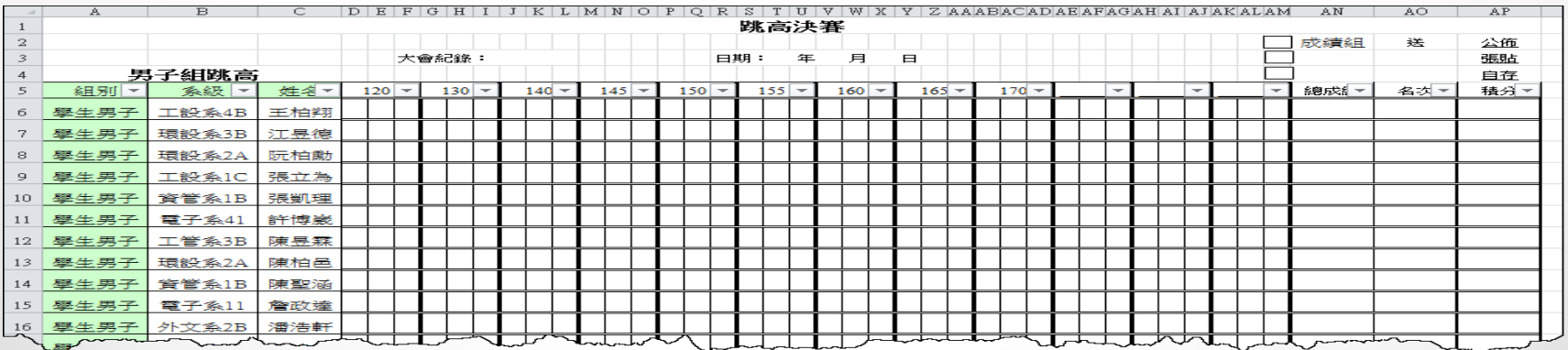

### 開幕典禮表現

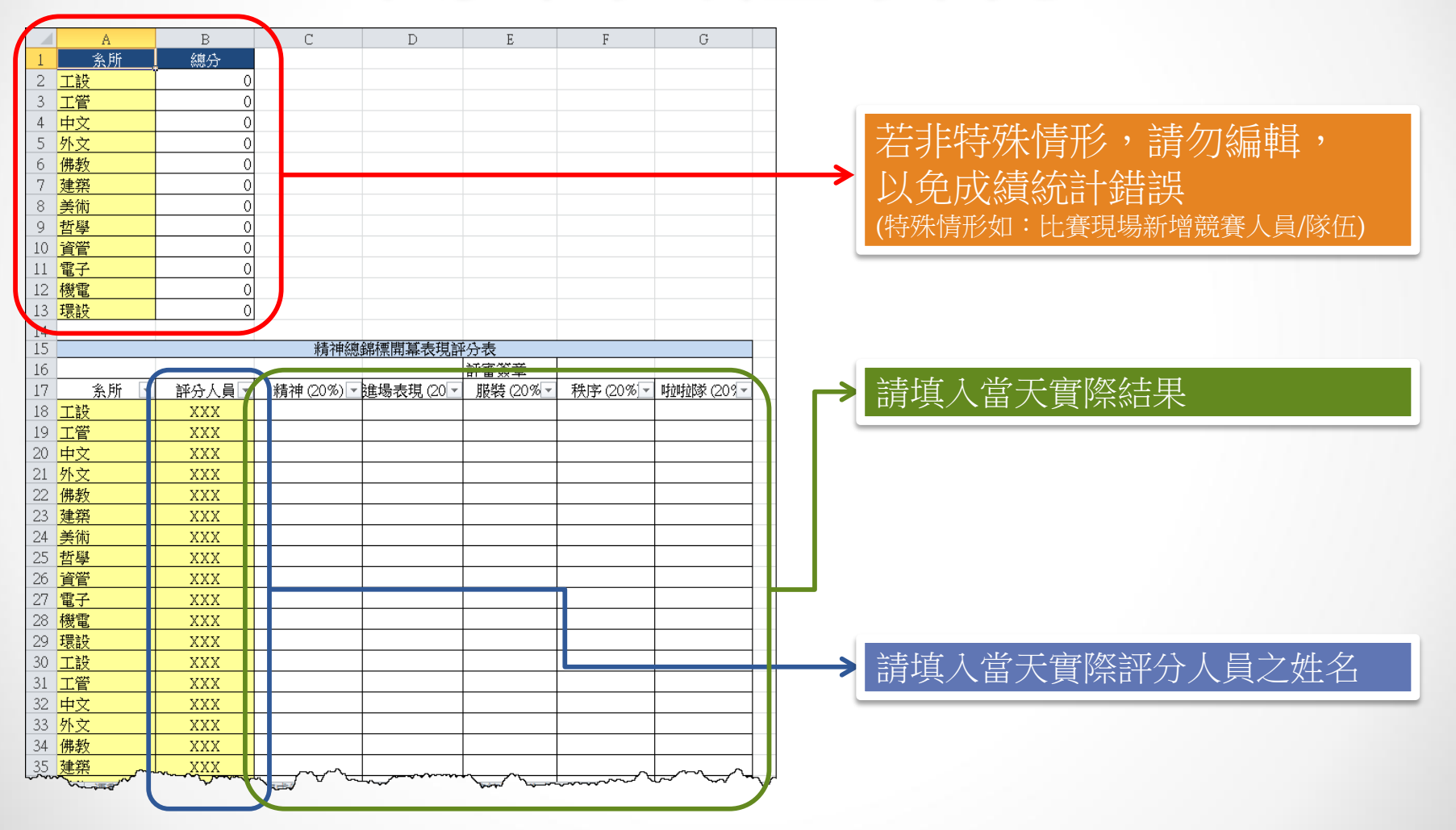

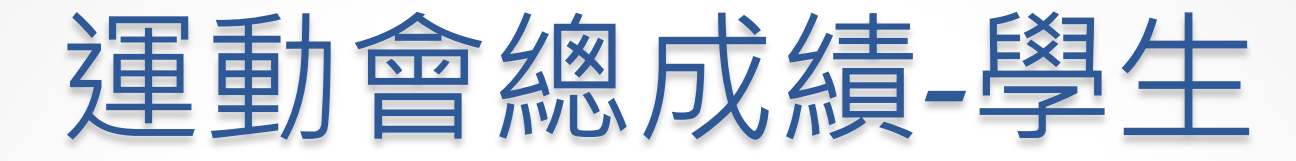

#### • 本表提供統計/列印男女學生各項競賽之總積分與班排名

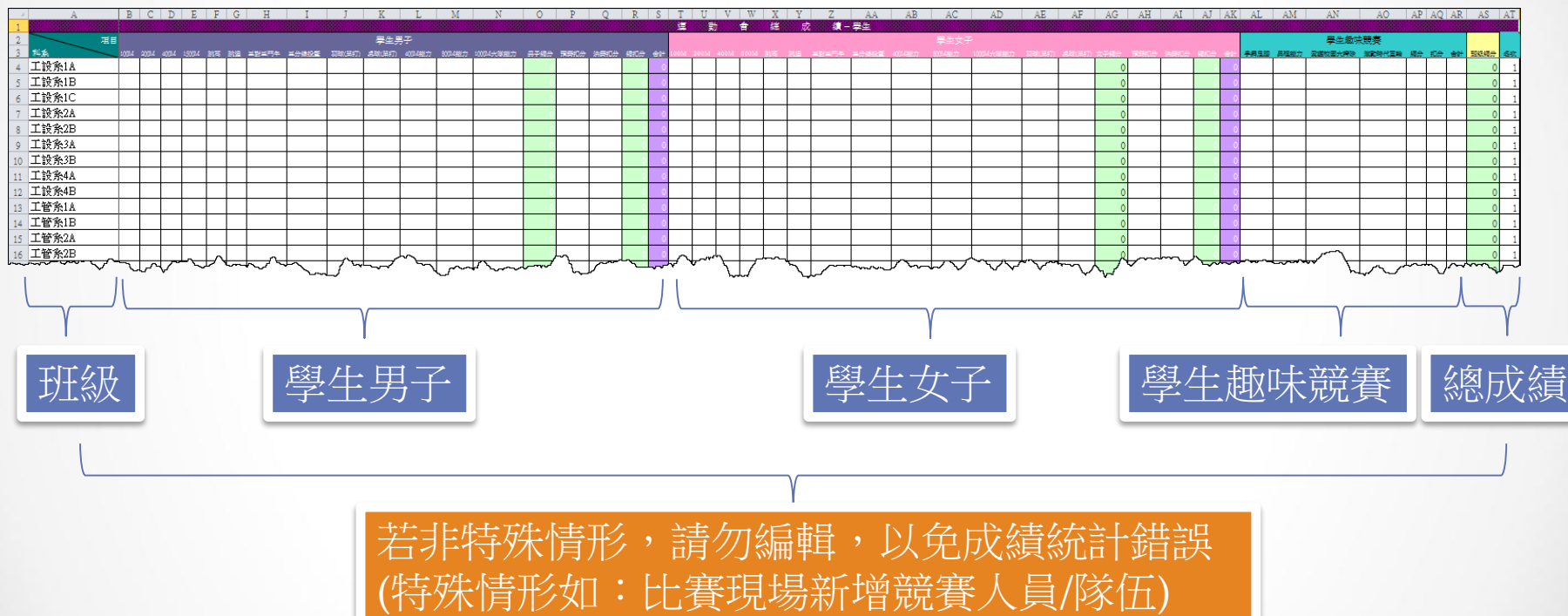

# 運動會總成績-教職

### • 本表提供統計/列印教職員各項競賽之總積分與聯隊排名

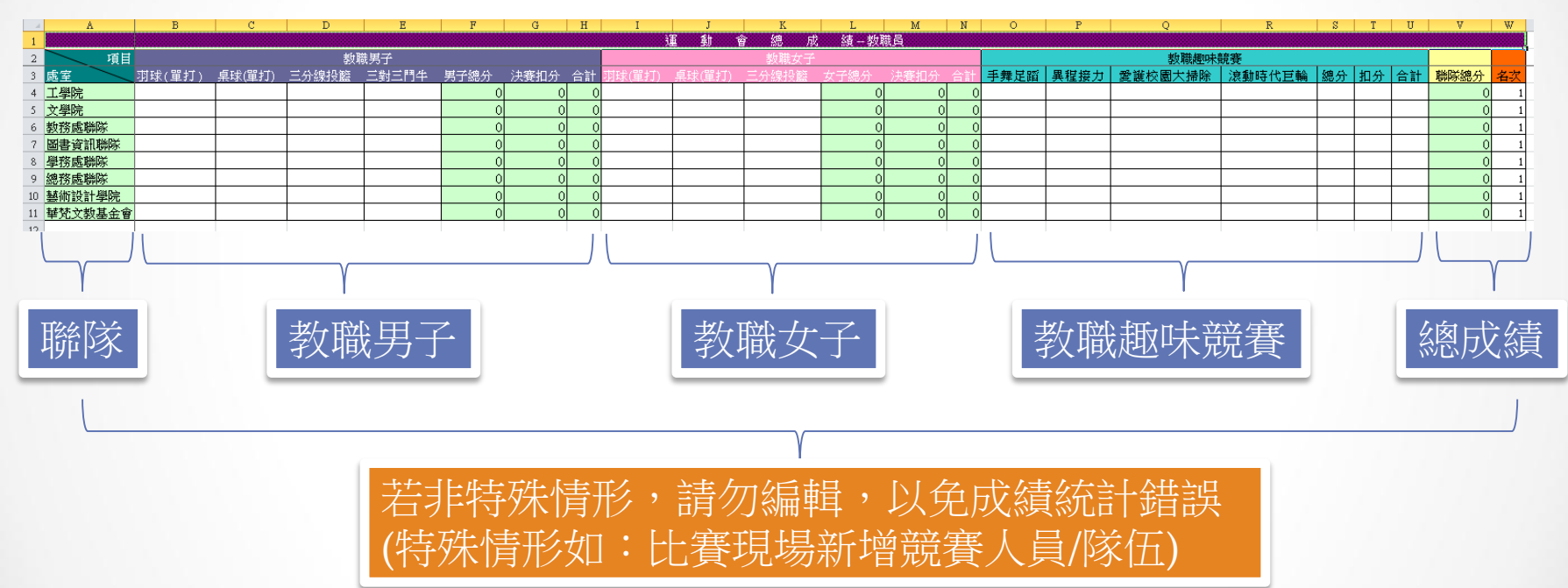

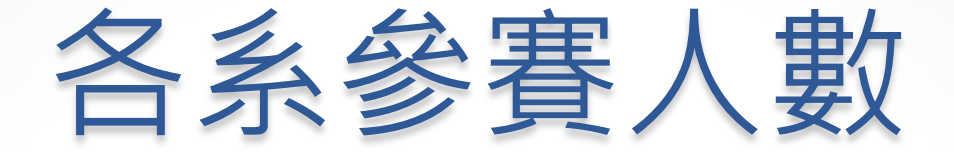

• 本表統計運動會各班級/各系參加人數。

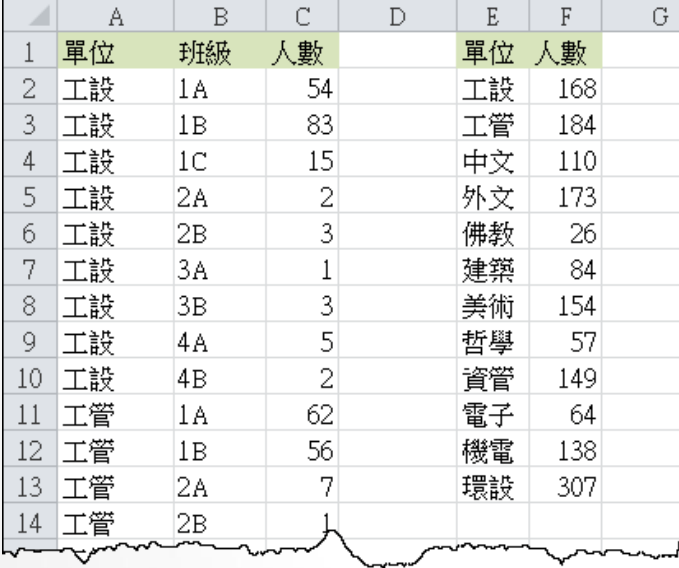

若非特殊情形,請勿編輯, 以免成績統計錯誤 (特殊情形如:比賽現場新增競賽人員/隊伍)

### 精神總錦標評分表

#### • 本表彙整運動會各項評分,並排名。

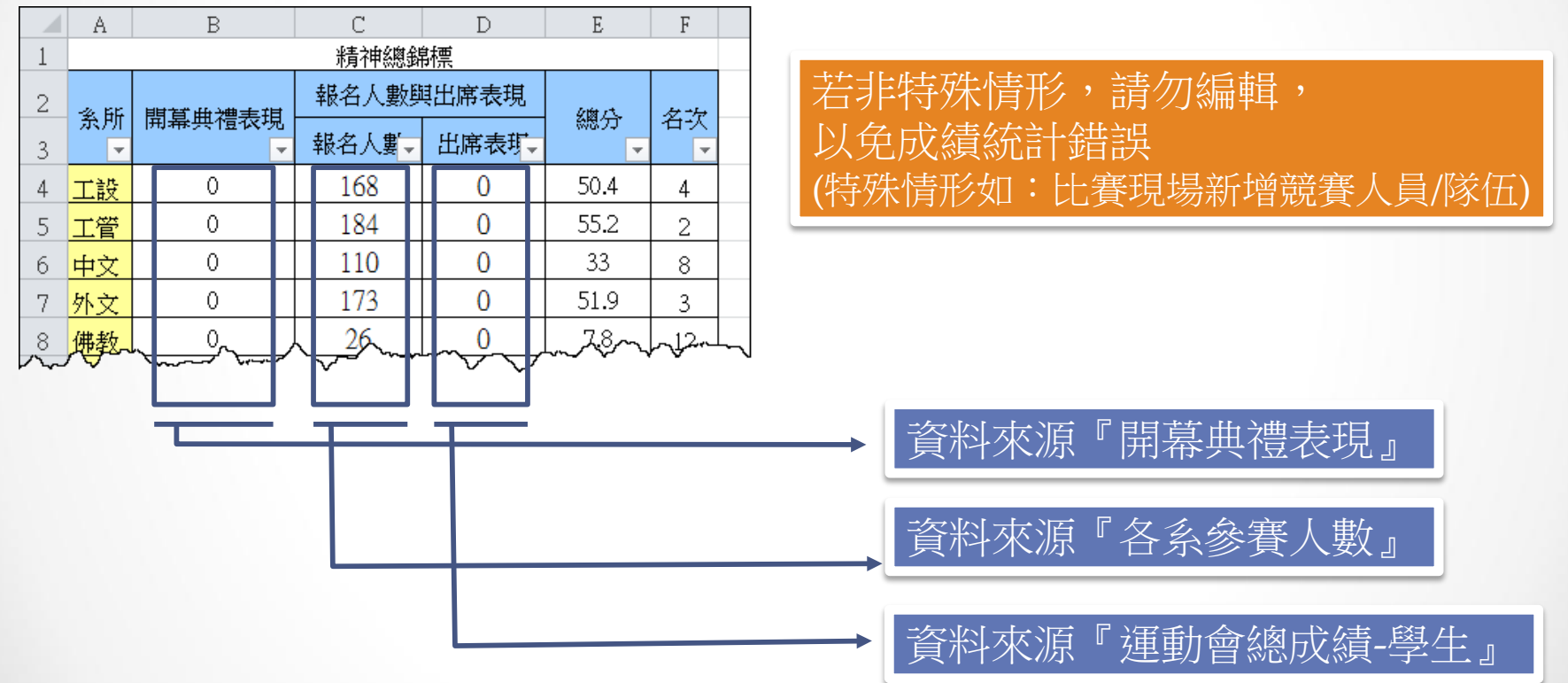